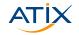

# Macros and Registers in Vim

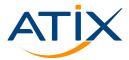

Jan Bundesmann

CLT 2023

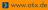

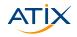

# Register

#ATIX

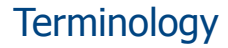

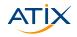

Clipboard CTRL + (SHIFT +)C / Copy & Paste

Primary selection Current selection

Paste with the middle mouse button

Registers Internal clipboards in Vim

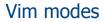

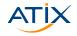

... at least the interesting ones

Normal default at startup Insert enter by pressing [iIaAso0...] exit using <ESC> Visual enter by pressing [vV^v]

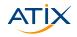

🔰 www.atix.de

#### {ycd}<MV> yank / change / delete until end of movement MV

- yy|cc|dd yank / change / delete complete line
  - p|P paste after / before current position
- <V>{ycdp} perform yank / change / delete on visual selection
- {ycdv}ap yank / change / delete / visually mark all paragraph

variants: in paragraph; words or delimiters (bBt[<) instead of paragraphs

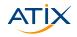

|          | ycd < MV > | yank / change / delete until end of movement MV |  |  |
|----------|------------|-------------------------------------------------|--|--|
| yy cc dd |            | yank / change / delete complete line            |  |  |
|          |            |                                                 |  |  |
|          |            |                                                 |  |  |
|          |            |                                                 |  |  |
|          |            |                                                 |  |  |
|          |            |                                                 |  |  |

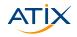

|                                               | ycd < MV > | /> yank / change / delete until end of movement MV |  |
|-----------------------------------------------|------------|----------------------------------------------------|--|
| yy cc dd yank / change / delete complete line |            | yank / change / delete complete line               |  |
|                                               | p P        | paste after / before current position              |  |
|                                               |            |                                                    |  |
|                                               |            |                                                    |  |
|                                               |            |                                                    |  |
|                                               |            |                                                    |  |

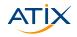

{ycd}<MV> yank / change / delete until end of movement MV
yy|cc|dd yank / change / delete complete line
p|P paste after / before current position
<V>{ycdp} perform yank / change / delete on visual selection
{ycdv}ap yank / change / delete / visually mark all paragraph
variants: in paragraph; words or delimiters (bBt [<) inster
</pre>

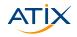

🔊 www.atix.de

- {ycd}<MV>  $\$  yank / change / delete until end of movement MV
  - yy|cc|dd yank / change / delete complete line
    - p|P paste after / before current position
- <V>{ycdp} perform yank / change / delete on visual selection
  - {ycdv}ap yank / change / delete / visually mark all paragraph

variants: in paragraph; words or delimiters (bBt[<) instead of paragraphs

#### Registers

Store and retrieve data from registers

#### Named registers

"x{ycdp} access register x for the next action

""{ycdp} access default or unnamed register for the next action

#### 48 available registers

| *, +, ~ |  |
|---------|--|

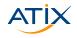

| Regi | isters |  |
|------|--------|--|
|      |        |  |

#### Store and retrieve data from registers

#### Named registers

"x{ycdp} access register x for the next action

""{ycdp} access default or unnamed register for the next action

#### 48 available registers

| See :help registe | rs for reference |                |         |
|-------------------|------------------|----------------|---------|
| unnamed           |                  | read-only      | :, ., % |
| named             | a to z           | alternate file | #       |
| small delete      | -                | expression     | -       |
| numbered          | 0 to 9           | last search    | /       |
| selection         | *, +, ~          | black hole     | - )     |

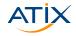

# More on registers

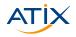

🔊 www.atix.de

query registers :registers

- with-x + contains clipboard
  - \* contains primary selection

filename %

with-x is a compiler option

- required for clipboard interaction
- neovim has this by default
- vim-gtk for Debianoids

Access register x in insert mode by pressing ^R+x

# Typical scenario

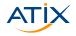

- Work on remote server
- Copy or move content between files
- 1 vim /path/to/file1 /path/to/file2

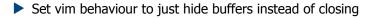

#### 1 :set hidden

Switch active files with the buffer command

#### 1 :b1

Copy or move content between files and eventually save and close all files

1 :wqall

#ATIX - 8

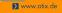

#### Execute current file

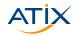

Add to your settings:

1 map <F2> <Esc>:w<CR>:!%:p<CR>

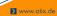

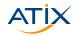

#### **Macros**

#ATIX - 10

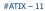

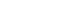

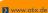

Every action in vim is a set of key strokes.

Now there are two options:

Write down your keystrokes to make them repeatable!

Store them as macros!

Did you already use? Did you accidentally stumble upon it?

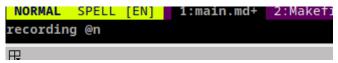

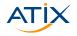

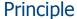

# Using macros

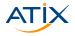

🔰 www.atix.de

#### Recording

- 1. Start recording macro  ${\rm x}$  by pressing  ${\rm q}{\rm x}$
- 2. Enter your commands
- 3. Stop recording by pressing  ${\rm q}$  again

#### Replay

- 1. Press @x to replay macro x
- 2. If desired place a multiplier in front: 50x

#### **One-time-macros**

Sometimes repetition is required only once. Just call a complex set of keys multiple times:

<N>@='<COMMAND>'

#ATIX - 12

1

# Modifying macros

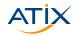

🔰 www.atix.de

:registers lists defined macros

```
"xp
2
   # modify macro and visually mark it
3
   "xy
```

or create a new similar macro

1 2 3 "xp # modify macro and visually mark it "zy

1

#### **Recursive macros**

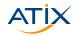

🔊 www.atix.de

What happens when a macro x calls itself?

#### 1. Ensure macro is empty

qxq

1

#### 2. Record macro, don't forget to call it at the end

1 qx 2 <DO SOMETHING> 3 @x 4 q

#### 3. Call macro: It will run until it fails

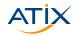

#### Outro

#ATIX - 15

### Summary

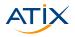

- Registers in Vim are named clipboards
- Access to system clipboard through registers + and \*
- Macros allow recording of repetitive work
- Macros are stored as registers

# Thank you for your attention!

- Ottavia Balducci: Konfigurationsmanagement über verschiedene Netze mit AWX (So, 10 Uhr, V1)
- Pascal Fries: WebAssembly auf der Serverseite: Was ist WASI? (So, 16 Uhr, V2)
- Tobias Manske, Lukas Paluch: Autoscaling in Kubernetes From Zero to Hero (So, 16:30 Uhr, V4)
- Sascha Rausch, Vincent Welker: Das Chaos überblicken Monitoring & Tracing in Kubernetes (So, 17 Uhr, V6)

https://atix.de/chemnitzer-linux-tage-2023/

### Summary

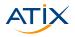

- Registers in Vim are named clipboards
- Access to system clipboard through registers + and \*
- Macros allow recording of repetitive work
- Macros are stored as registers

# Thank you for your attention!

- Ottavia Balducci: Konfigurationsmanagement über verschiedene Netze mit AWX (So, 10 Uhr, V1)
- Pascal Fries: WebAssembly auf der Serverseite: Was ist WASI? (So, 16 Uhr, V2)
- Tobias Manske, Lukas Paluch: Autoscaling in Kubernetes From Zero to Hero (So, 16:30 Uhr, V4)
- Sascha Rausch, Vincent Welker: Das Chaos überblicken Monitoring & Tracing in Kubernetes (So, 17 Uhr, V6)

https://atix.de/chemnitzer-linux-tage-2023/

# Summary

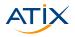

🔰 www.atix.de

- Registers in Vim are named clipboards
- Access to system clipboard through registers + and \*
- Macros allow recording of repetitive work
- Macros are stored as registers

# Thank you for your attention!

- Ottavia Balducci: Konfigurationsmanagement über verschiedene Netze mit AWX (So, 10 Uhr, V1)
- Pascal Fries: WebAssembly auf der Serverseite: Was ist WASI? (So, 16 Uhr, V2)
- Tobias Manske, Lukas Paluch: Autoscaling in Kubernetes From Zero to Hero (So, 16:30 Uhr, V4)
- Sascha Rausch, Vincent Welker: Das Chaos überblicken Monitoring & Tracing in Kubernetes (So, 17 Uhr, V6)

#ATIX - 16

https://atix.de/chemnitzer-linux-tage-2023/